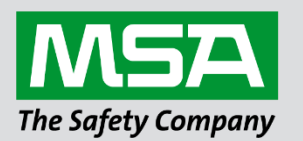

# **Driver Manual FS-8700-137 Hochiki FireNET**

# **APPLICABILITY & EFFECTIVITY**

Effective for all systems manufactured after September 2022.

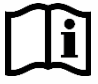

fieldserver

Driver Revision: 1.00 Document Revision: 5.C

 *MSAsafety.com*

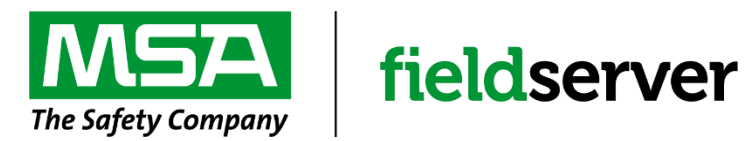

MSA Safety 1000 Cranberry Woods Drive Cranberry Township, PA 16066 USA Website[: www.MSAsafety.com](http://www.msasafety.com/)

U.S. Support Information: +1 408 964-4443 +1 800 727-4377 Email[: smc-support@msasafety.com](mailto:smc-support@msasafety.com)

EMEA Support Information: +31 33 808 0590 Email[: smc-support.emea@msasafety.com](mailto:smc-support.emea@msasafety.com)

# **Contents**

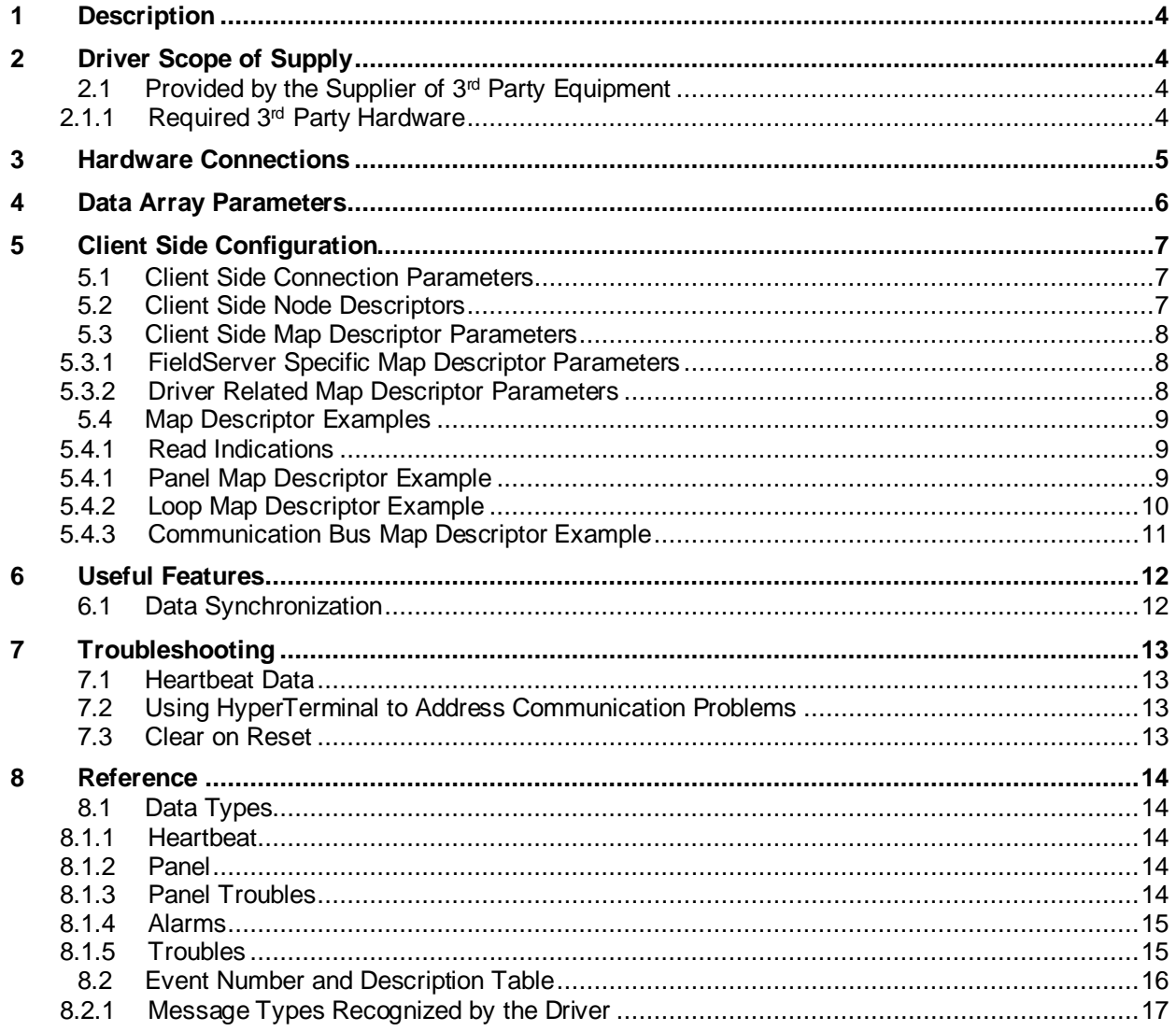

# <span id="page-3-0"></span>**1 Description**

The Hochiki Serial driver allows the FieldServer to record data from Hochiki FireNET panels over RS-232 as per "Serial Port Spec Issue 2.37.pdf". There is no active polling by this driver; the communications are one-way through the panel's PC port (J5). The FieldServer acts as a Client; receives messages and records the status of a Panel. The panel MUST output messages in ASCII format in English.

This driver is not capable of emulating a Hochiki panel.

The Hochiki FireNET panel can be a standalone panel or can be part of network. Each Fire Alarm Panel on Network is considered as a Node. 64 Nodes can exist on one network.

Hochiki panel sends the events to the PC (J5) port. The FieldServer captures these events in text form, parses and stores them in Data Arrays. These Data Arrays can be monitored by third party tools. Since the FieldServer does not actively poll for data, the accuracy and timeliness of the stored data is limited to the frequency of update messages that the Hochiki Fire Panel issues.

Please note that the FieldServer can be configured with a large number of points. The point limits purchased with the FieldServer prevent the entire database from being accessed in any one application. It is therefore strongly advisable to ensure that only the point addresses of interest are configured, and that the FieldServer is purchased with the correct point count.

The types of Hochiki panel messages supported by this driver are summarized later in the manual. A detailed table shows each type of message the FieldServer recognizes and the effect that it has on the status of the points in the Data Array.

#### **NOTE: In order to correctly process messages, the panel needs to be programmed to output messages in English.**

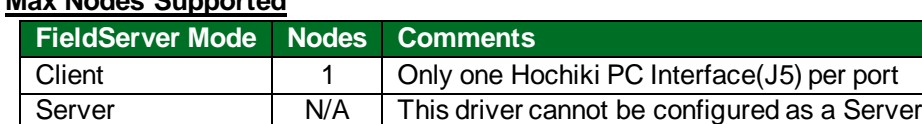

## **Max Nodes Supported**

#### <span id="page-3-1"></span>**2 Driver Scope of Supply**

#### <span id="page-3-2"></span>**2.1 Provided by the Supplier of 3rd Party Equipment**

# <span id="page-3-3"></span>2.1.1 Required 3rd Party Hardware

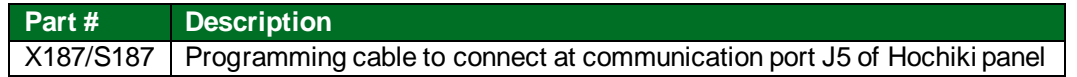

# <span id="page-4-0"></span>**3 Hardware Connections**

The FieldServer is connected to the Hochiki panel as shown in the connection drawings below.

Configure the Hochiki panel according to manufacturer's instructions.

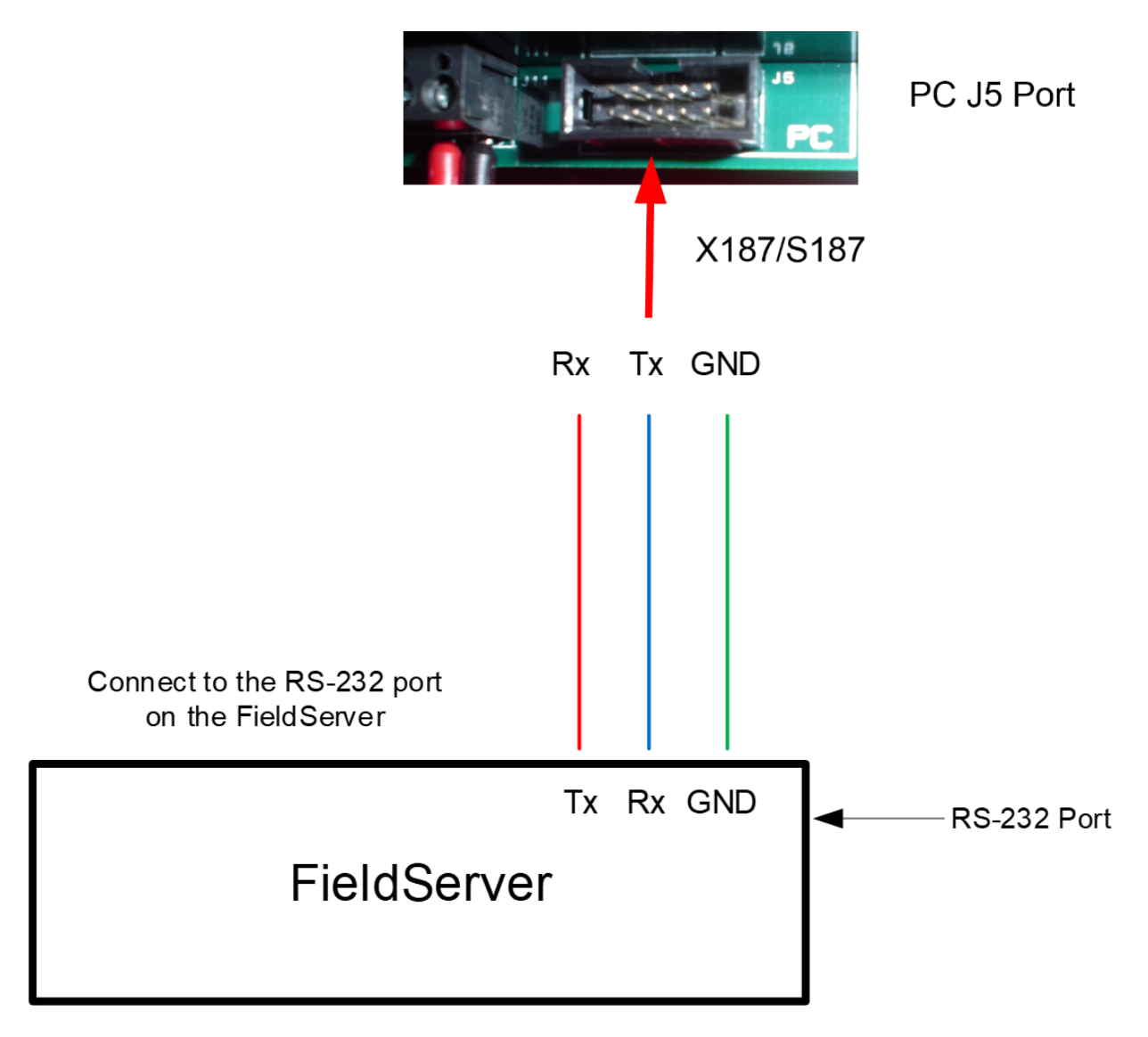

# <span id="page-5-0"></span>**4 Data Array Parameters**

Data Arrays are "protocol neutral" data buffers for storage of data to be passed between protocols. It is necessary to declare the data format of each of the Data Arrays to facilitate correct storage of the relevant data.

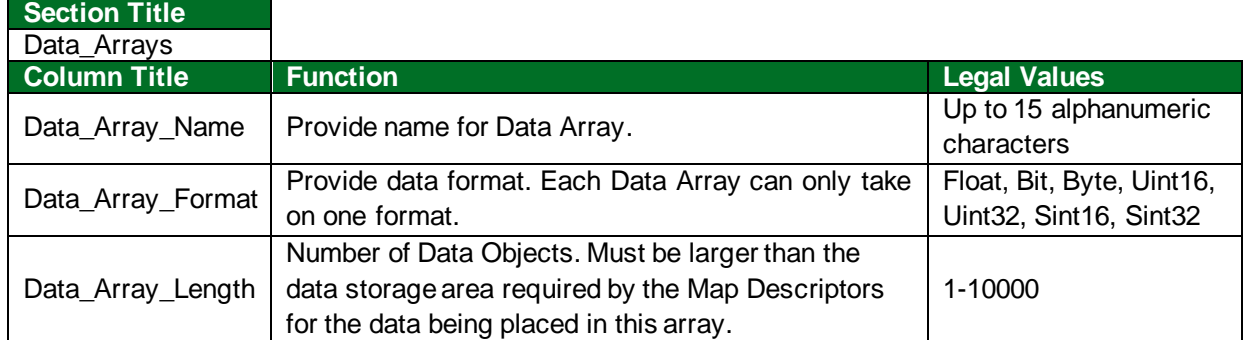

# **Example**

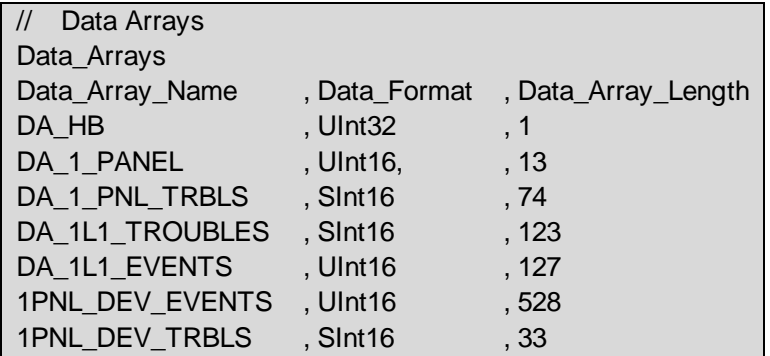

# <span id="page-6-0"></span>**5 Client Side Configuration**

For detailed information on FieldServer configuration, please refer to the FieldServer Configuration Manual. The information that follows describes how to expand upon the factory defaults provided in the configuration files included with the FieldServer (see ".csv" sample files provided with the FieldServer).

This section documents and describes the parameters necessary for configuring the FieldServer to communicate with a Hochiki FireNET panel.

The configuration file tells the FieldServer about its interfaces, and the routing of data required. In order to enable the FieldServer for Hochiki FireNET communications, the driver independent FieldServer buffers need to be declared in the "Data Arrays" section, the destination device addresses need to be declared in the "Client Side Nodes" section, and the data required from the servers needs to be mapped in the "Client Side Map Descriptors" section. Details on how to do this can be found below.

**NOTE: In the tables below, \* indicates an optional parameter, with the bold legal value as default.**

# <span id="page-6-1"></span>**5.1 Client Side Connection Parameters**

<span id="page-6-3"></span>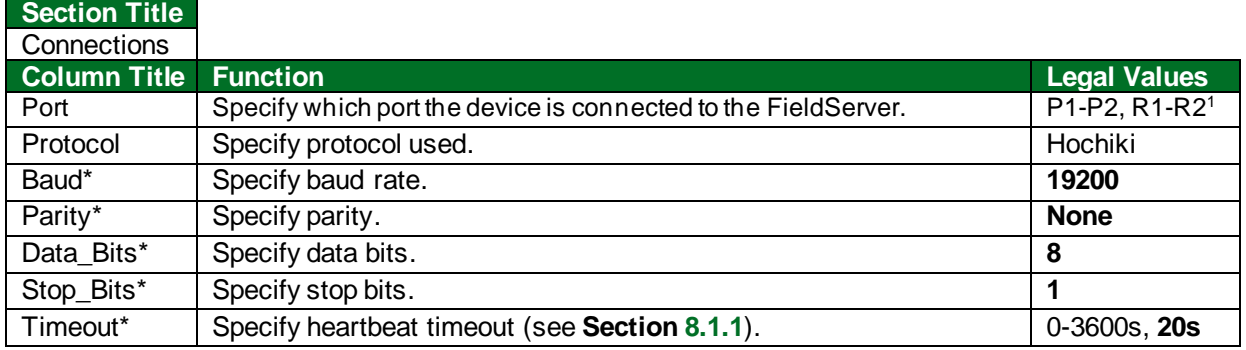

#### **Example**

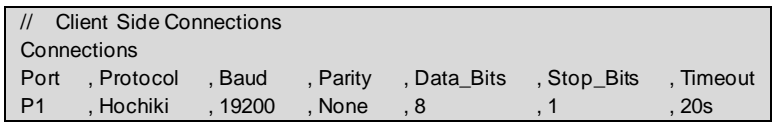

# <span id="page-6-2"></span>**5.2 Client Side Node Descriptors**

#### **Section Title**

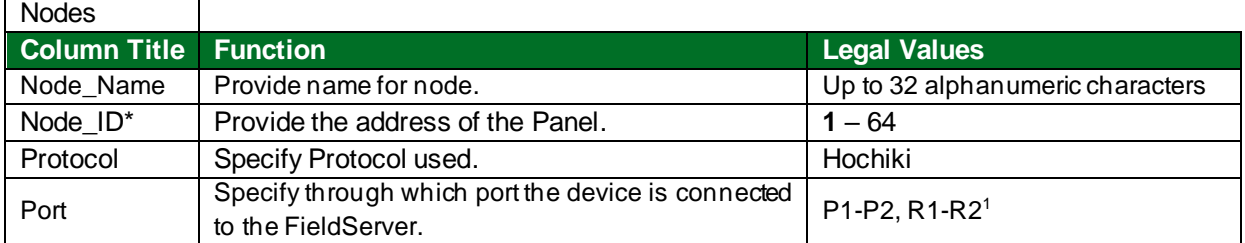

#### **Example**

| // Client Side Nodes                         |  |               |  |
|----------------------------------------------|--|---------------|--|
| Nodes                                        |  |               |  |
| Node_Name , Node_ID, , Protocol , Connection |  |               |  |
| HOC_01                                       |  | . Hochiki. P1 |  |

<sup>1</sup> Not all ports shown may be supported by the hardware. Consult the appropriate Instruction manual for details of the hardware.

# <span id="page-7-0"></span>**5.3 Client Side Map Descriptor Parameters**

# <span id="page-7-1"></span>5.3.1 FieldServer Specific Map Descriptor Parameters

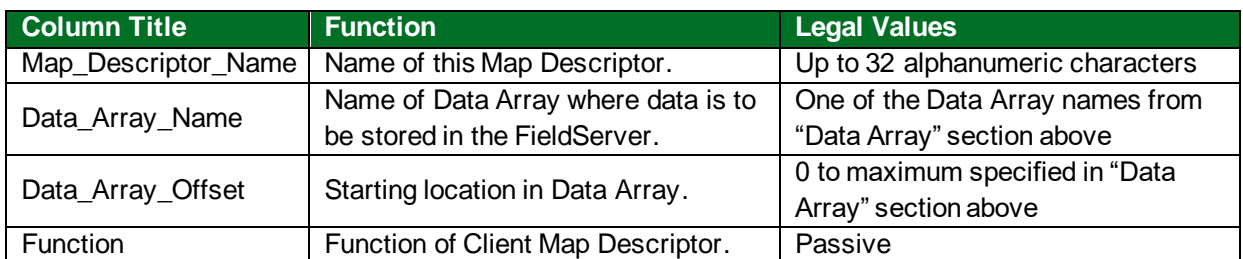

## <span id="page-7-2"></span>5.3.2 Driver Related Map Descriptor Parameters

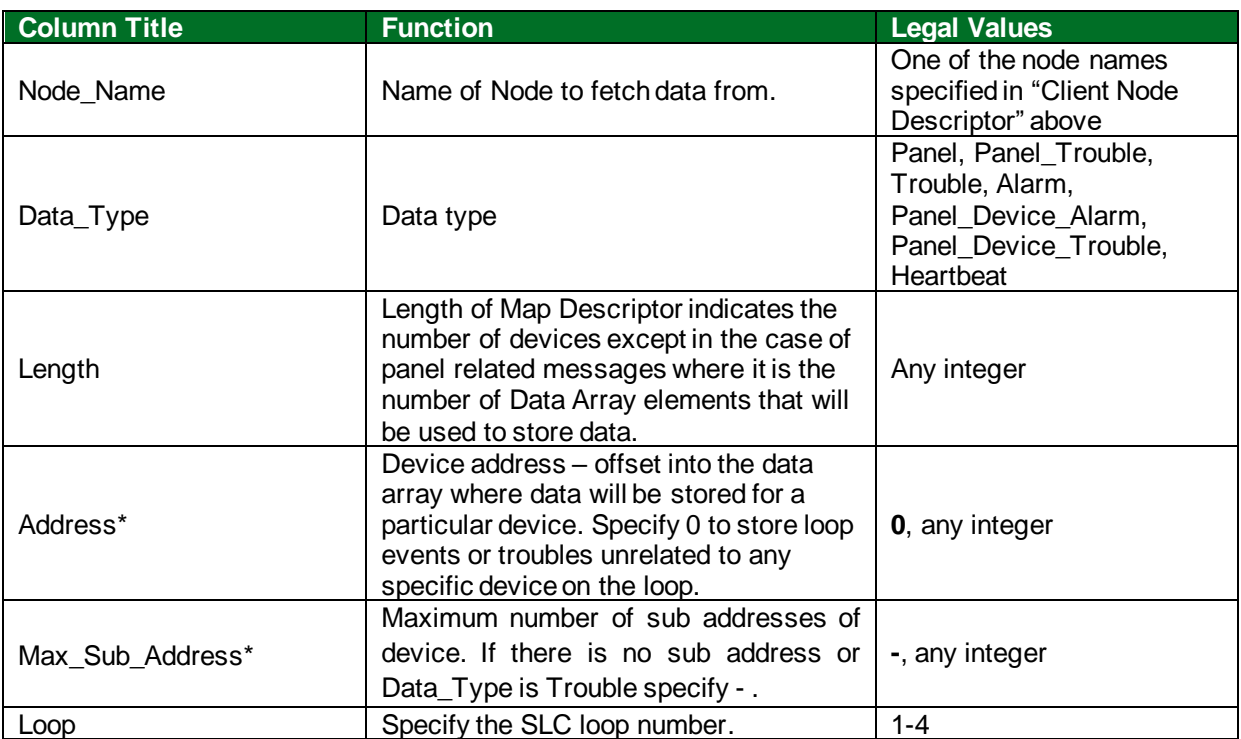

## <span id="page-8-0"></span>**5.4 Map Descriptor Examples**

#### <span id="page-8-1"></span>5.4.1 Read Indications

#### <span id="page-8-2"></span>5.4.1 Panel Map Descriptor Example

The following panel level Map Descriptors are used to process panel related messages:

HOC\_HB Map Descriptor increments the value of DA\_HB Data Array upon receiving heartbeat message from the panel. It will store a 0 value if there is a timeout and will also mark the Node offline.

HOC\_1\_PANEL Map Descriptor stores the panel state.

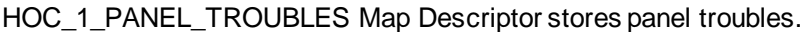

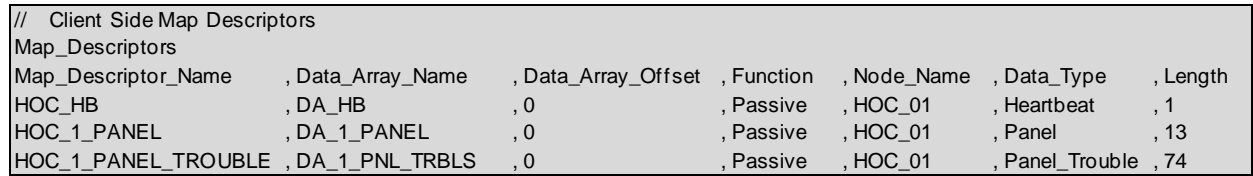

#### **In the above example:**

- Data\_Array\_Name Name of one of the Data Arrays defined in the Data\_Array section. Indication statuses will be stored in this Data Array.
- Node\_Name One of the Nodes declared in Node Section. Indications will be read from the station address belonging to this Node.
- Data\_Type Specify: Heartbeat to store Heartbeat counts. Panel to store panel state. Panel\_Troubles to store panel troubles (see **Section [8.1](#page-13-1)**).
- Length Length is the number of Data Array elements that are used to store data.

## <span id="page-9-0"></span>5.4.2 Loop Map Descriptor Example

The following Loop level Map Descriptors are used to process loop or loop device messages :

HOC\_1L1\_TROUBLES Map Descriptor is used to store troubles from Loop 1. The number of loop troubles is stored at offset 0. The number of troubles for each device is stored at the offset corresponding to the device address. Refer to **Section [8.1.2](#page-13-3)** for more information.

HOC\_1L1\_EVENTS Map Descriptor is used to store all events other than troubles for loop1. Loop events unrelated to any specific device are stored at offset 0. The total number of events for each device is stored at the offset corresponding to the device address. For storage format details, see **Section [8.1.4](#page-14-0)**.

HOC 1L1 EVENTS2 is an example of the device address 14 and have 2 sub addresses. Driver will store events for first sub address at offset 14 and for 2nd address at offset 15.

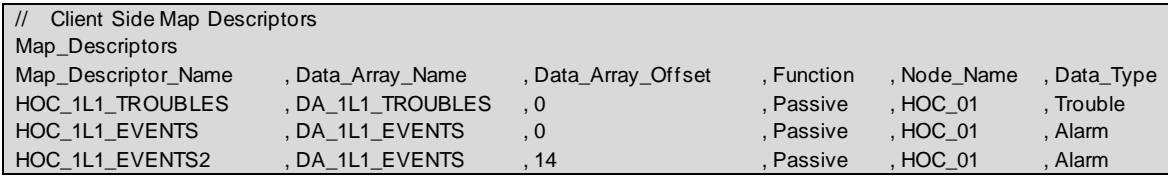

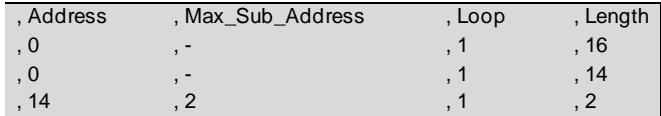

#### **In the above example:**

- Data Array Name Name of one of the Data Arrays defined in the Data Array section. Indication statuses will be stored in this Data Array.
- Data\_Array\_Offset Offset into data array where data from a particular device is stored. Specify 0 to store loop events or troubles unrelated to any device on loop.
- Node Name One of the Nodes declared in Node Section. Indications will be read from the station address belonging to this Node.
- Data Type **Trouble:** to store number of troubles on device or on loop. **Alarm:** to store all events other than Troubles on Loop or device. See **Section [8.1.4](#page-14-0)** for details.
- Max Sub Address Maximum number of sub addresses of device. If there is no sub address or Data\_Type is Trouble specify -.
- Length Number of sequential devices. If Max sub address is non-zero then length should be the number of devices  $*$  max sub address. Any range of devices i.e. address to address  $+$ number of devices should have same max sub adress.

## <span id="page-10-0"></span>5.4.3 Communication Bus Map Descriptor Example

, Panel\_Device\_Alarm , 1 , 16 , 32

The following communication bus Map Descriptors are used to store events from devices connected directly to the panel:

HOC\_1\_PANEL\_DEVTROUBLE Map Descriptor stores troubles from two devices with address 1 and 2. For storage format refer to **Section [8.1.2](#page-13-3)**.

HOC\_1\_PANEL\_DEV Map Descriptor stores all events other than troubles from two devices with address 1 and 2 each with 16 sub addresses

Events from device 1, sub-addresses 1-16 will be stored in Data\_Array 1PNL\_DEV\_EVENTS at offsets 0-15. Events from device 2, sub-address 1-16 will be stored at offsets 16-31. For storage format refer to **Section [8.1.4](#page-14-0)**.

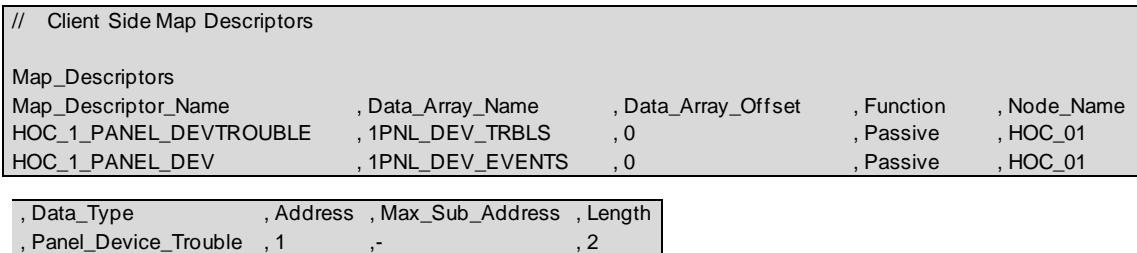

**In the above example:**

- Data\_Array\_Name Name of one of the Data Arrays defined in the Data\_Array section. Indication statuses will be stored in this Data Array.
- Data Array Offset Offset into data array where data from a particular device is stored.
- Node Name One of the Nodes declared in Node Section. Indications will be read from the station address belonging to this Node.
- Data\_Type Specify: Panel\_Device\_Trouble to store number of troubles on device. Panel\_Device\_Alarm to store all events other than Troubles on device.
- Max Sub Address Specify maximum number of sub addresses of device. If there is no sub address or Data\_Type is Panel\_Device\_Trouble specify -.
- Length Specify number of sequential devices. If Max sub address is non-zero then length should be number of devices \* max\_sub\_address. Any range of devices i.e.address to address + number of devices should have same max\_sub\_address.

# <span id="page-11-0"></span>**6 Useful Features**

#### <span id="page-11-1"></span>**6.1 Data Synchronization**

The Fire Panel and the FieldServer can be synchronized as follows:

- When in its normal state i.e. when no alarms or troubles are present, the panel can be connected to the FieldServer. The FieldServer will then reset its internal data.
- Cycling power to the panel while connected to the FieldServer will cause the FieldServer to reset its internal data to synchronize with the panel.

## **NOTE: Pressing "RESET" on the panel will not force the panel to resend all the alarms and troubles to FieldServer. Resetting the panel sends only latched alarms, such as Fire.**

# <span id="page-12-0"></span>**7 Troubleshooting**

## <span id="page-12-1"></span>**7.1 Heartbeat Data**

If heartbeat data is frequently reset to 0 the timeout parameter value declared on the connection may be too short. The panel sends a heartbeat message after every 5 to 10 seconds - the timeout value should be set to  $20 - 30$ s.

## <span id="page-12-2"></span>**7.2 Using HyperTerminal to Address Communication Problems**

If the heartbeat value is always 0 and the connection overview screen shows no increments to RX Char on the Hochiki connection, connect the panel to HyperTerminal and attempt to generate an event. If there is no message on the HyperTerminal, obtain the correct settings from the manufacturer to allow the panel to communicate with HyperTerminal. Retry connecting to the FieldServer using the same connection parameters as used in HyperTerminal.

#### <span id="page-12-3"></span>**7.3 Clear on Reset**

The FieldServer needs to receive a CLEAR message before it will clear the active events in the Data Array. The Graphics System check box needs to be selected in order for the Panel to send a CLEAR message when a RESET is triggered. Refer to the screenshot below.

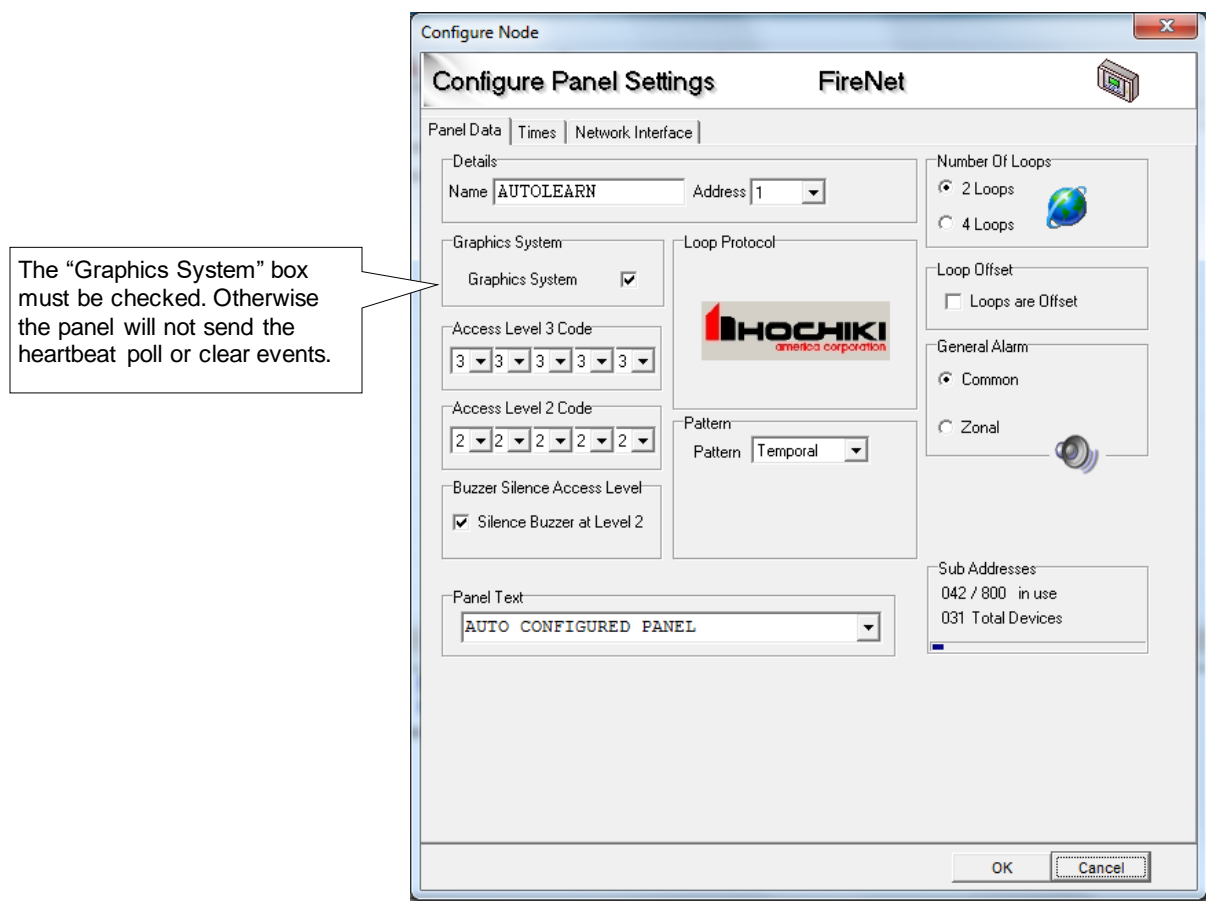

# <span id="page-13-0"></span>**8 Reference**

## <span id="page-13-1"></span>**8.1 Data Types**

#### <span id="page-13-2"></span>8.1.1 Heartbeat

The Driver increments the value by 1 whenever it receives a heartbeat message from the panel. If the panel times out (no heartbeat message received in the time specified by the timeout parameter on the connection) the Driver stores a value of 0 indicating communication loss and will also mark the Node offline. The panel sends a heartbeat message after every 5-10 seconds – the timeout value should be set to 20-30s.

#### <span id="page-13-3"></span>8.1.2 Panel

The Panel Data Type indicates whether the events listed in the table below are present globally on the panel.

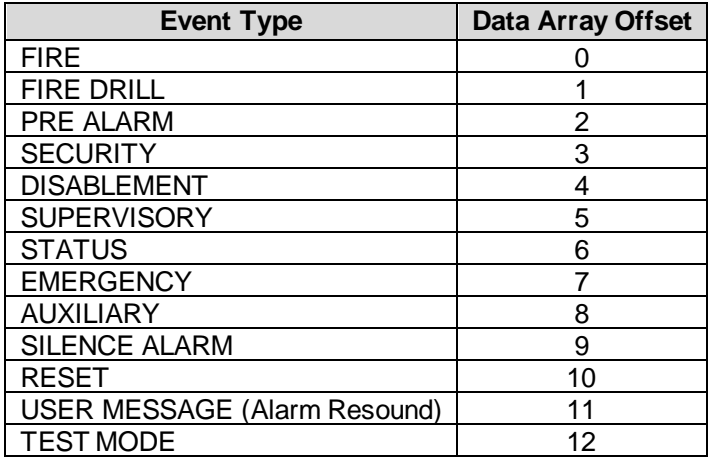

## <span id="page-13-4"></span>8.1.3 Panel Troubles

Panel troubles are troubles that are not associated with any device or loop, e.g. Battery Disconnected or Low Battery Voltage.

The Driver stores each trouble at a different memory location as per the event number. Refer to **Section [8.2](#page-15-0)**.

## <span id="page-14-0"></span>8.1.4 Alarms

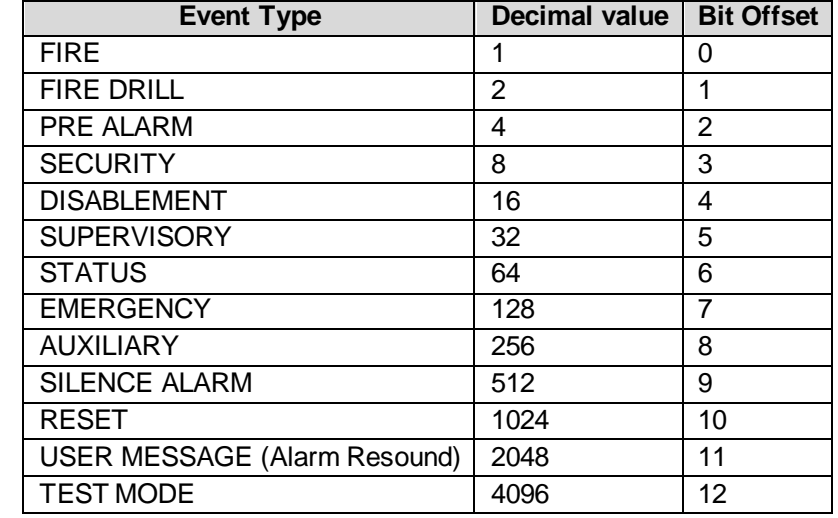

The Driver stores different alarm types as 16bit integers as per the table below:

If a device has more than one event, the value will be the sum of both events. For example, if the device is Supervisory and Pre-Alarm the driver will store a value of 32+4=36.

Individual alarms can be extracted from these integers by using the Bit\_Extract function. Refer to the FieldServer Configuration manual for an example.

#### <span id="page-14-1"></span>8.1.5 Troubles

The Driver stores the number of troubles currently existing on any loop, loop device or communication bus device. The Driver increments the value upon receiving a trouble message and decrements it when a trouble cleared message is received.

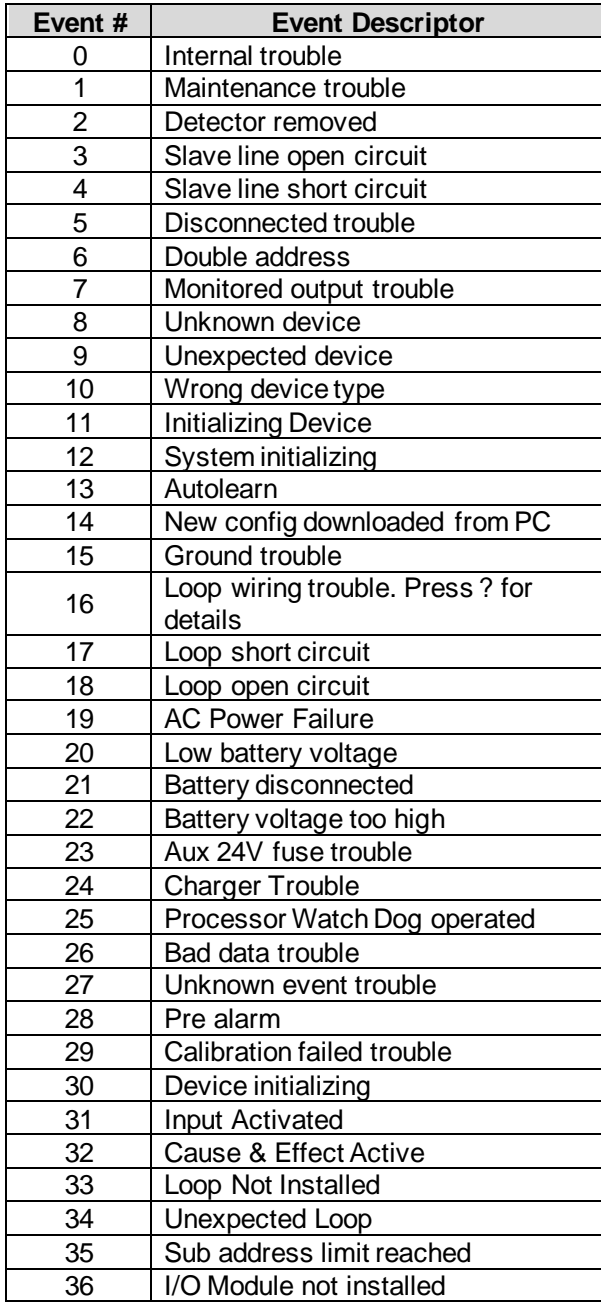

<span id="page-15-0"></span>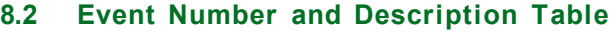

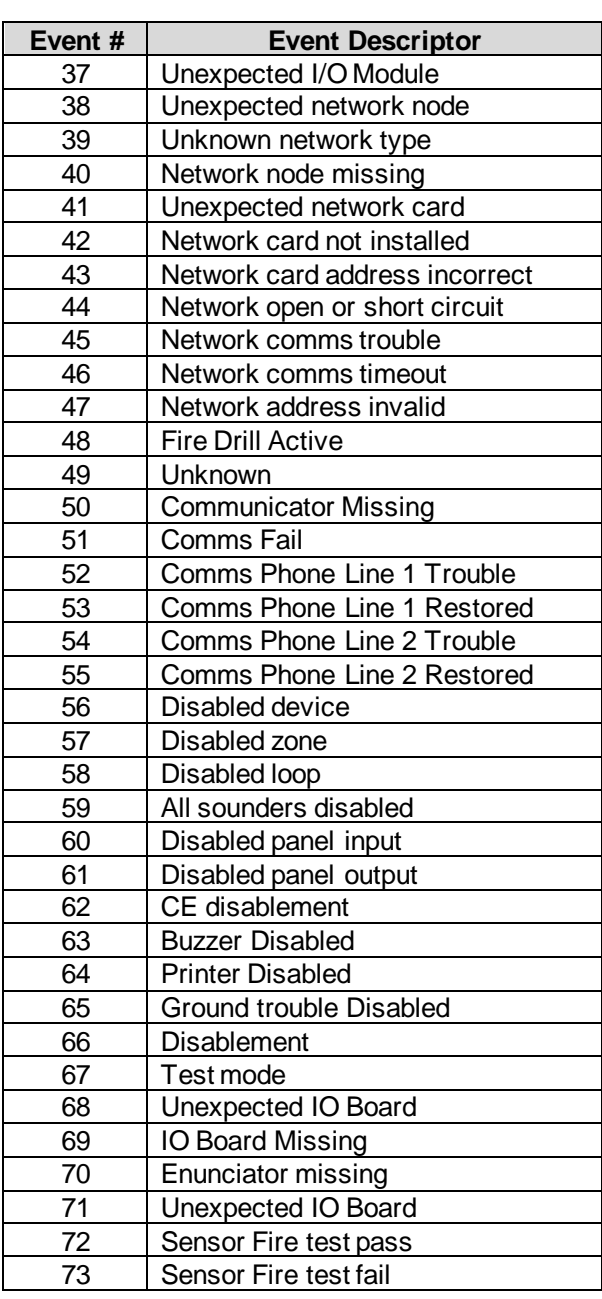

# <span id="page-16-0"></span>8.2.1 Message Types Recognized by the Driver

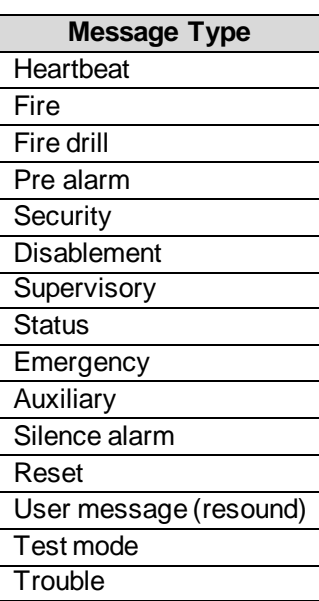